Tinga en compte que per a generar els models del Portal Tributari, depenent del navegador que utilitze, és important que seguisca els passos que s'indiquen a continuació. No obstant això, si continua tenint problemes, telefone al CAU - Administració Electrònica (tel. 961 209 300), en horari de dilluns a divendres de 9:00 a 14:00, o envie un correu a cau\_teleadmin@gva.es, on un operador informàtic atendrà la seua incidència.

Ha de tindre en compte que:

- 1. **El model s'ha de generar en línia, cada vegada. Si intenta generar-lo des d'un document guardat en el seu PC, no obtindrà el codi de barres.**
- 2. **Ha de tindre instal·lat l'Adobe Reader a partir de la versió 10. (La versiò 11 podria no funcionar correctament).**

**Si té versions anteriors ha de comprovar el següent:**

- o En la barra de ferramentes, polse l'opció Edició Preferències.
- o Busque la categoria **Internet**. L'opció **"Mostrar PDF en explorador"** ha d'estar marcada.

A més, ha de localitzar un PDF ja guardat en el seu equip i sense obrir; polse el botó dret del ratolí – propietats. Veurà la pantalla següent:

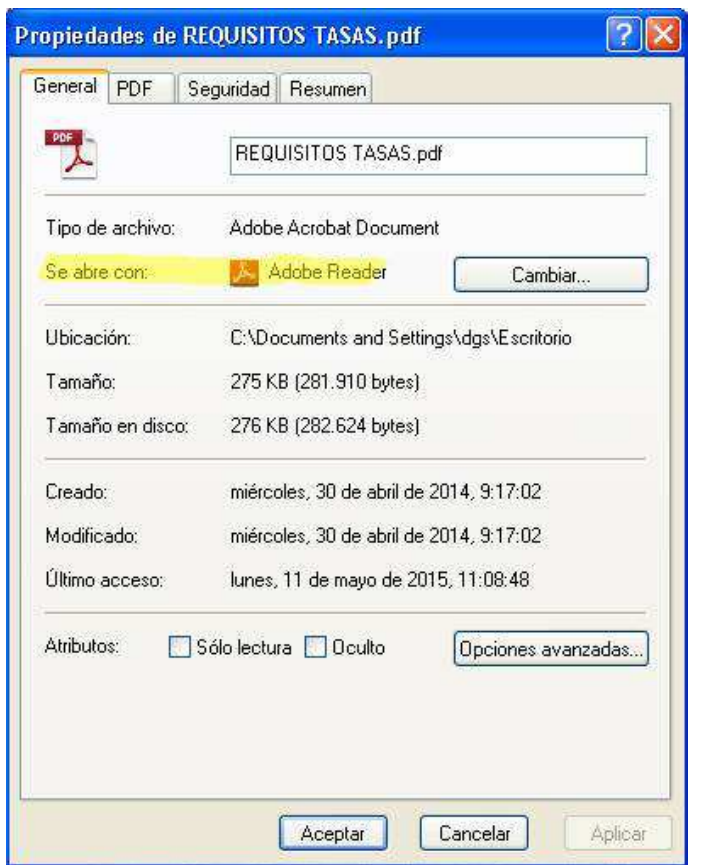

Ha d'assegurar-se que on posa "**S'obri amb**" pose **ADOBE READER** 

NOTA: Adobe Reader puede descargarse en la siguiente dirección: http://get.adobe.com/es/reader/

**4) Per a generar adequadament el codi de barres i el número d'autoliquidació, ha de seguir els passos següents:**

(A) Si treballa amb **Internet Explorer** a partir de la versió 8 **(excepte la versió 11)**, ha de comprovar:

- En el navegador Internet Explorer, vaja al botó de **Ferramentes** i polse **Administra complements,** apareixerà la finestra següent.
- Canvie les opcions de **MOSTRAR**, perquè es mostren **tots** els complements habilitats i deshabilitats.
- El complement **Adobe PDF Reader** ha d'estar **habilitat.**
- Si estiguera **deshabilitat**, haurà de polsar el botó **HABILITAR**
- (B) Si treballa amb **Mozilla Firefox**:
	- •Ha d'accedir a la barra de Menú Ferramentes Opcions i seleccionar botó d'Aplicacions.
	- •Apareixerà una pantalla com les que seguixen. Ha de seleccionar els dos "Document Adobe Acrobat Forms" i el "Portable Document Format" que apareixen i modificar-los perquè s'òbriguen amb "Usar Adobe Acrobat en Firefox".

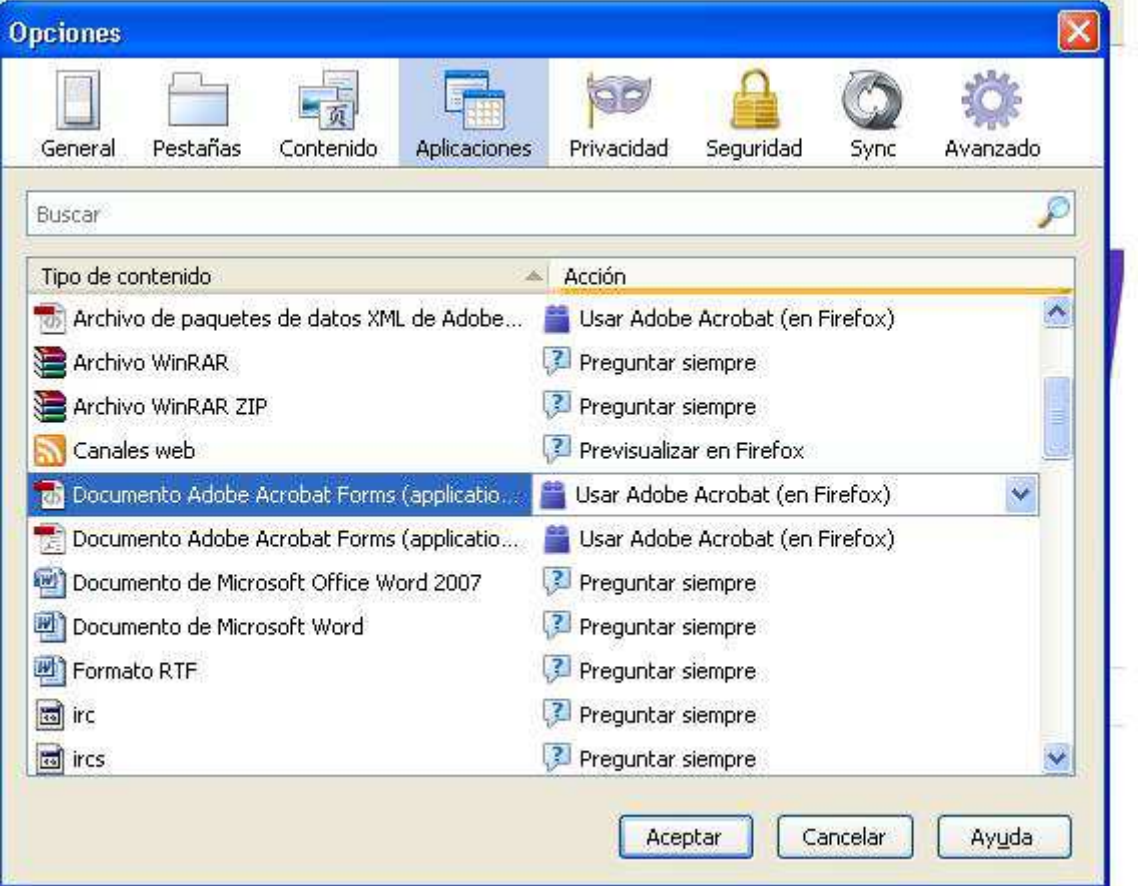

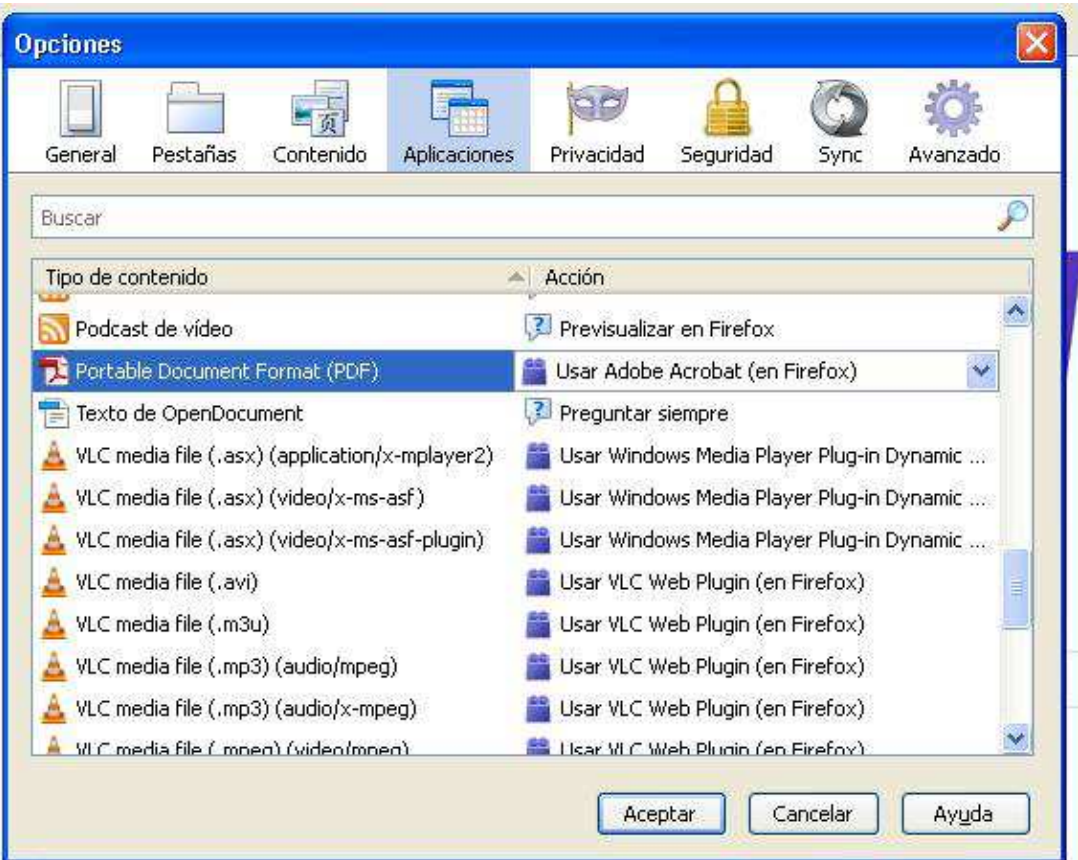

## (C) Si treballa amb **Google Chrome:**

## •Ha d'accedir a **chrome://flags**

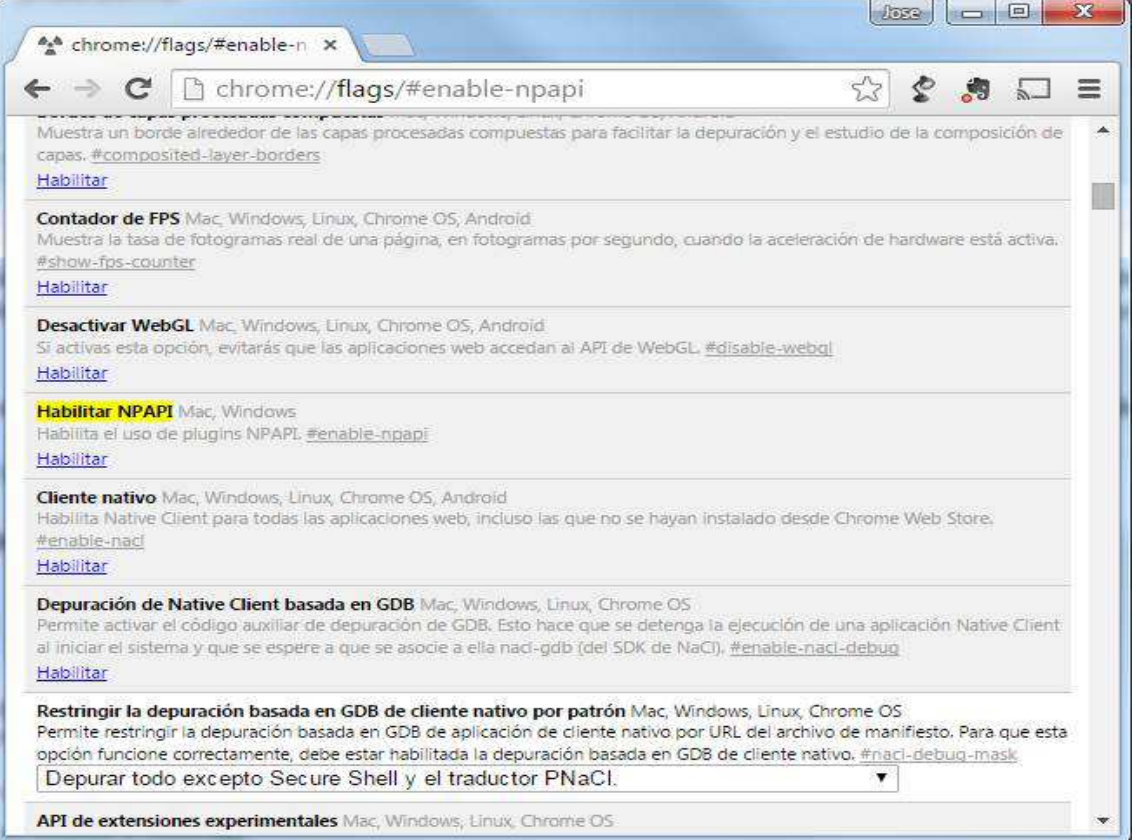

•Després,accedir als connectors, a través de **chrome://plugins** Apareixerà la finestra següent:

非 Complementos  $\overline{\mathbf{x}}$  $\Rightarrow$  C 一个 n chrome://pluains onvernant - version, J.I.SUZIH.O Inhabilitar Siempre permitido para efecutarse Chrome PDF Viewer (2 files) (Inhabilitada) Habilitar Siempre permitido para ejecutarse Microsoft® DRM - Versión: 9.00.00.4503 DRM Store Netscape Plugin Inhabilitar  $\Box$  Siempre permitido para ejecutarse **Native Client** Inhabilitar Siempre permitido para ejecutarse Adobe Flash Player (2 files) - Versión: 17.0.0.188 Shockwave Flash 17.0 r0 Inhabilitar Siempre permitido para ejecutarse Windows Media Player - Versión: 3.0.2.629 Nodsplay dll Inhabilitar Siempre permitido para ejecutarse **Chrome Remote Desktop Viewer** This plugin allows you to securely access other computers that have bee Inhabilitar Siempre permitido para ejecutarse QuickTime Player (5 files) - Versión: 7.7.5 (1680.95.13) Descargar actu The QuickTime Plugin allows you to view a wide variety of multimedia cc. Inhabilitar  $\Box$  Siempre permitido para ejecutarse Microsoft® DRM - Versión: 9.00.00.4503 DRM Netscape Network Object  $\Box$  Siempre permitido para ejecutarse **Inhabilitar** Adobe Reader - Versión: 11.0.8.4 Descargar actualización de seguridad Adobe PDF Plug-In For Firefox and Netscape 11.0.8 Inhabilitar Siempre permitido para ejecutarse Google Earth - Versión: 7.1.2.2041 GEPlugin Siempre permitido para ejecutarse Inhabilitar Google Update - Versión: 1.3.27.5 Inhabilitar  $\Box$  Siempre permitido para ejecutarse Java(TM) (2 files) - Versión: 10.45.2.18 NPRuntime Script Plug-in Library for Java(TM) Deploy Siempre permitido para ejecutarse Inhabilitar

Els complements **Adobe Reader y Java** han destar **Habilitats** y **Chrome PDF Viewer, Inhabilitat.**